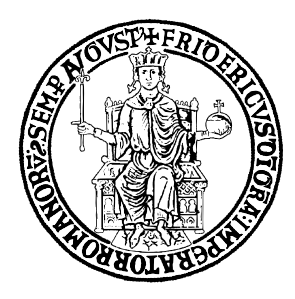

Università degli Studi di Napoli Federico II Scuola Politecnica e delle Scienze di Base

DIPARTIMENTO DI INGEGNERIA INDUSTRIALE Corso di Laurea Magistrale in Ingegneria Aerospaziale

## Elaborato di Aerodinamica degli Aeromobili

- Aerodinamica del profilo alare Boeing Vertol VR15
- Aerodinmca del velivolo Boeing 787 Dreamliner

Professore: Carlo De Nicola

Candidato: Giuseppe Alferi Matricola M53/548

# **INDICE**

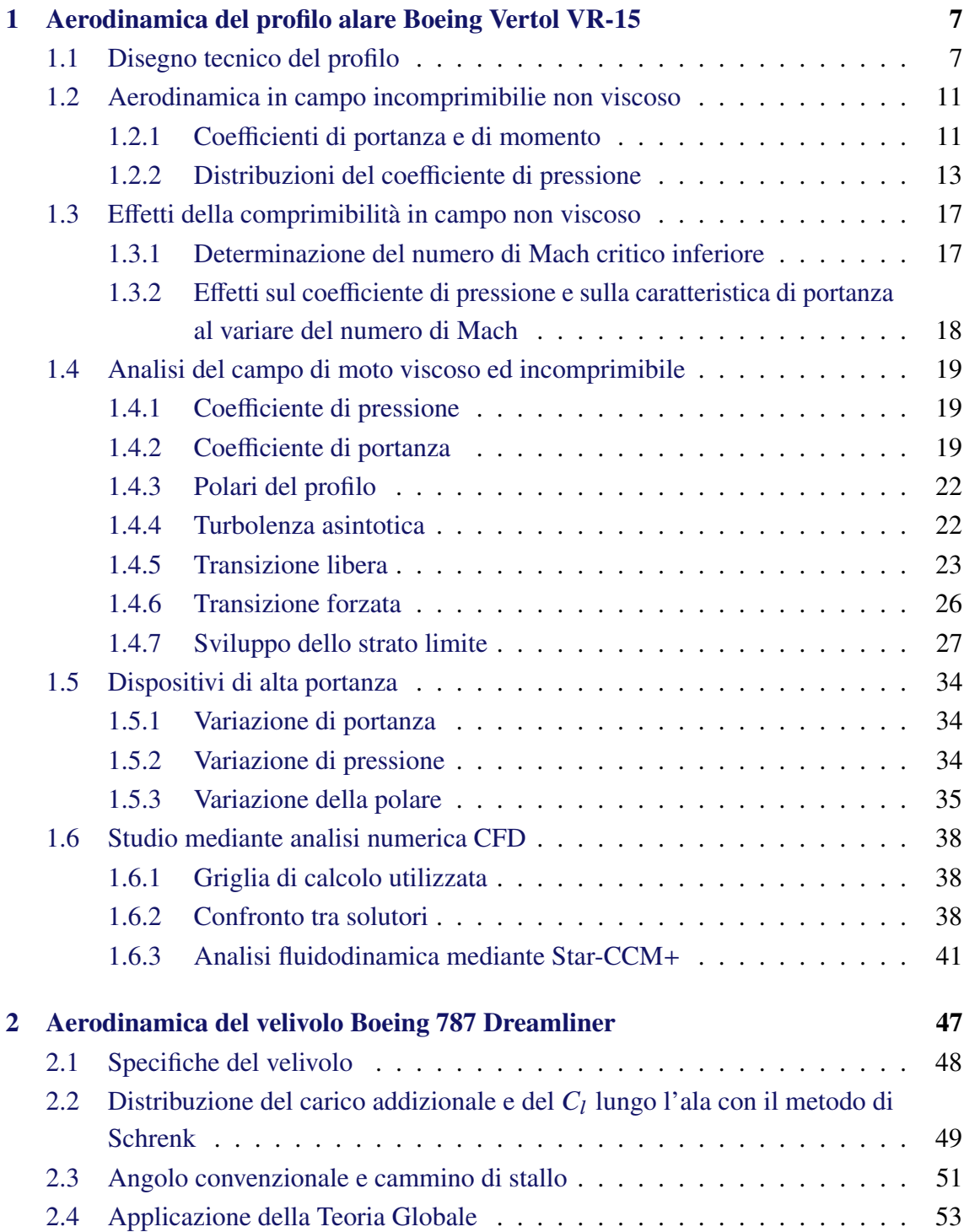

#### [Bibliografia](#page-54-0) 55

## Indicazioni per lo sviluppo del lavoro a casa

Il rispetto di queste indicazioni è tassativo. Ogni cosa riportata va letta con molta attenzione prima di essere sottoposta alla mia attenzione: non conviene *usare* un docente come correttore di bozze.

#### STESURA DEL TESTO (CON O SENZA WORD PROCESSOR)

E' richiesta un'eserienza strutturata pittosto che narrativa. Pertano descrivere sinteticamente ed in sequenza:

- lo scopo;
- lo sviluppo;
- l'applicazione;
- le conclusioni;

indicare poi gli strumenti (tecnici, informatico o scientifici) utilizzati per lo sviluppo della stesura, riportare la bibliografia. E' vietato riprodurre, anche in parte, la teoria alla base dell'esercizio: limitarsi all'indicazione bibliografica. La lunghezza massima, in facciate, del corpo del resoconto del lavoro a casa (escludendo quindi il titolo, indice e liste dei simboli) va contenuta al massimo. Il testo scritto e le figure devono essere in bianco, nero e toni di grigio: non usare colori diversi. Eventuali immagini e foto ripresi da sorgenti bibliografiche, compresa la rete potranno essere a colori. INDICAZIONI PARTICOLARI Il fascicolo che contiene gli esercizi deve essere curato, preciso, elegante e pertanto:

- i risultati devono avere la giusta accuratezza: porre ESTREMA attenzione all'aspetto delle cifre significative;
- ogni rappresentazione grafica deve essere pertinente. PER LE GEOMETRIE CURARE IL DISEGNO E LE SCALE;
- riportare sempre il sommario dei risultati in quadri sinottici od in opportuni grafici;
- figure: numerate, vanno inserite nel testo o messe alla fine, ben spaziate, nel rispettoe con indicazione delle scale, con una leggenda esauriente (con tutte le indicazioni), mentre il formato deve essere umano e l'assetto verticale;
- evitare per quanto possibile termini in lingua diversa dall'italiano (un termine irrinunciabile di altra lingua va scritto in corsivo), evitare tout court versioni italianizzate di termini di altre lingue;
- in un eventuale stesura informatica lasciare uno spazio bianco dipo i caratteri .,;!; in stampa lasciare 3.5 cm a sinistra, 2 cm a destra;
- eventuali formule vanno numerate:
- può essere utile riportare la lista dei simboli;
- impiegare sempre una terminologia appropriata;
- stare attenti ad evitare il costrutto ":(due punti) seguito da una figura o da una tabella".

#### PRESENTAZIONE AL DOCENTE

Esercizi ed elaborati vanno presentati in un fascicolo riportando in copertina ESCLU-SIVAMENTE cognome, nome, matricola elenco del testo in tutti gli esercizi al momento svolti, ed in seconda pagina questo paragrafo sulle INDICAZIONI DELLE ESERCITAZIONI A CASA

La forma è valutata in modo paritetico rispetto ai contenuti, pertanto ogni cosa riportata va letta con molta attenzione prima di essere sottoposta.

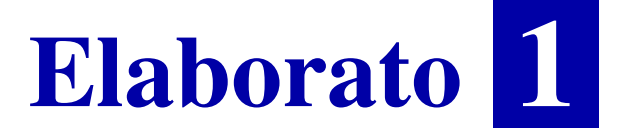

# <span id="page-6-0"></span>Aerodinamica del profilo alare Boeing VERTOL VR-15

### <span id="page-6-1"></span>1.1 Disegno tecnico del profilo

Il profilo scelto appartiene alla famiglia dei profili *Boeing Vertol* scelto dal database <http://airfoiltools.com/search/list?page=v&no=0> [4].

Il disegno del profilo è stato realizzato con il *software* MATLAB all'interno del quale sono stati importati una nuvola di punti di generati dal *software* Xfoil. Le dimensioni sono state adimensionalizzate rispetto alla corda.

Si riporta di seguito, nella figuara [1.1,](#page-6-2) l'illustrazione del profilo.

Si fa presente che la linea media è stata ricavata applicando il metodo europeo [1], si veda figura [1.2.](#page-7-0) Sono anche riportati di seguito gli ingrandimenti del bordo d'attacco, in figura [1.3,](#page-7-1) e del bordo d'uscita in figura [1.4.](#page-8-0)

Definita un'ascissa curvilinea (s) che ha l'origine nel bordo d'uscita e percorre il profilo in senso antiorario, in figura [1.5](#page-8-1) e in figura [1.6](#page-9-0) si sono rappresentate le ascisse e le ordinate del profilo in funzione di tale coordinata.

In Tabella [1.1](#page-7-2) sono indicate la freccia e la sua posizione in percentuale di corda.

Nelle figure [1.7 \(pag 10\)](#page-9-1) e [1.8 \(pag 10\)](#page-9-2) sono riportati l'andamento della curvatura e il suo ingrandimento, andando ad escludere da tale ingrandimento i picchi di curvatura

<span id="page-6-2"></span>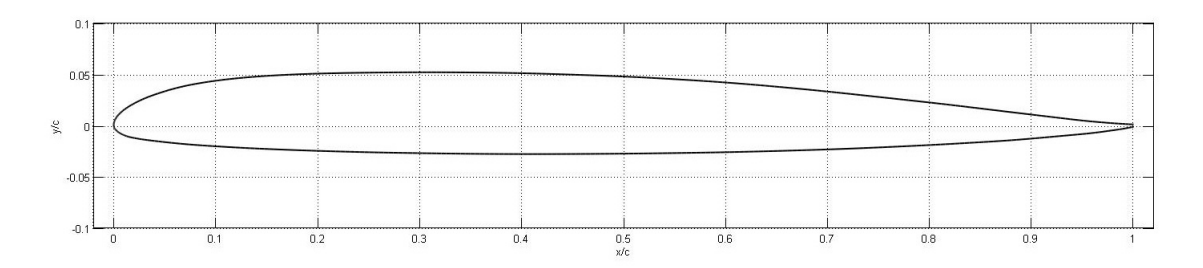

**Figura 1.1** Disegno del profilo Boeing Vertol VR-15.

<span id="page-7-0"></span>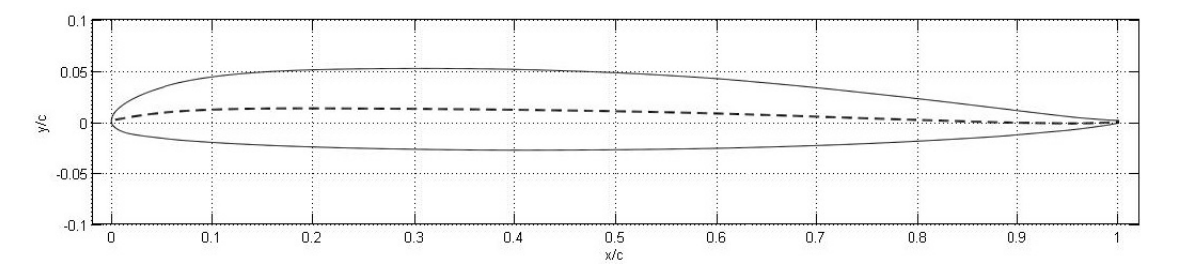

**Figura 1.2** Linea media del profilo Boeing Vertol VR-15.

<span id="page-7-1"></span>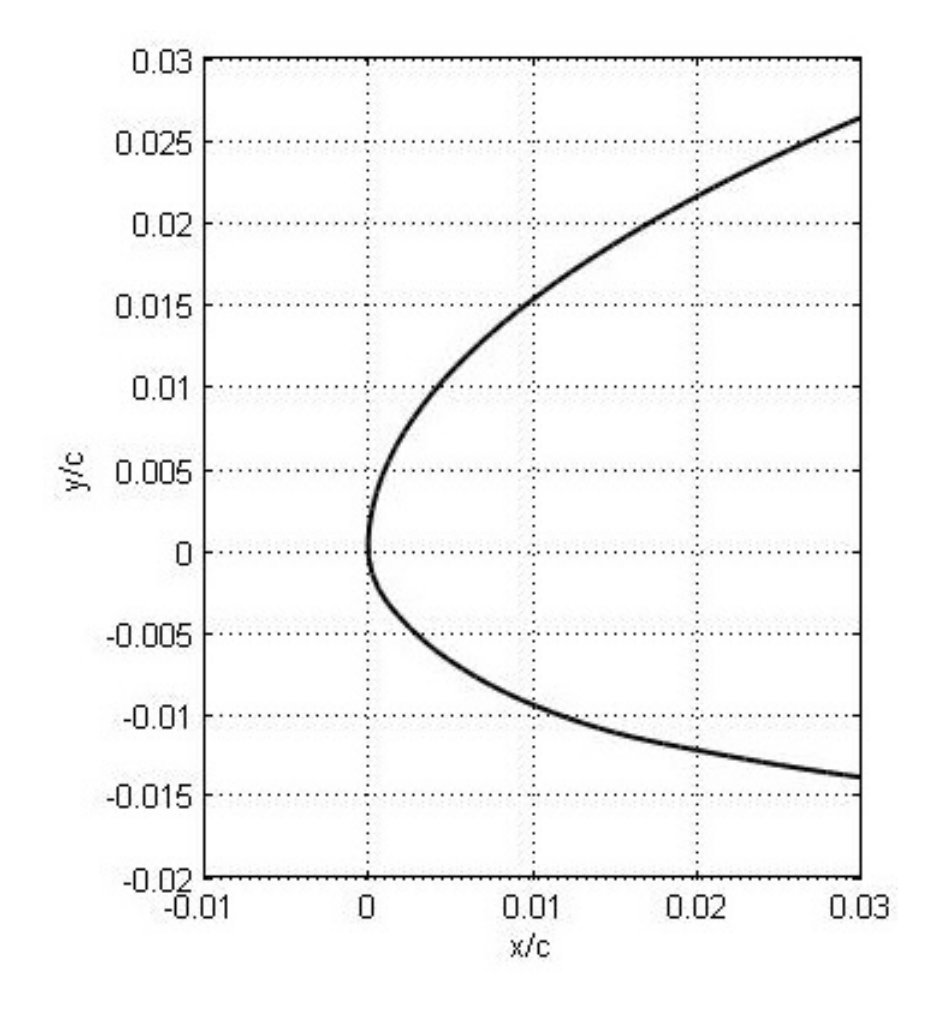

<span id="page-7-2"></span>**Figura 1.3** Bordo di attacco del profilo Boeing Vertol VR-15.

|         | Freccia Posizione freccia |
|---------|---------------------------|
| $0.8\%$ | 35 $\%$                   |

**Tabella 1.1** Freccia e posizione della freccia Profilo VR-15.

<span id="page-8-0"></span>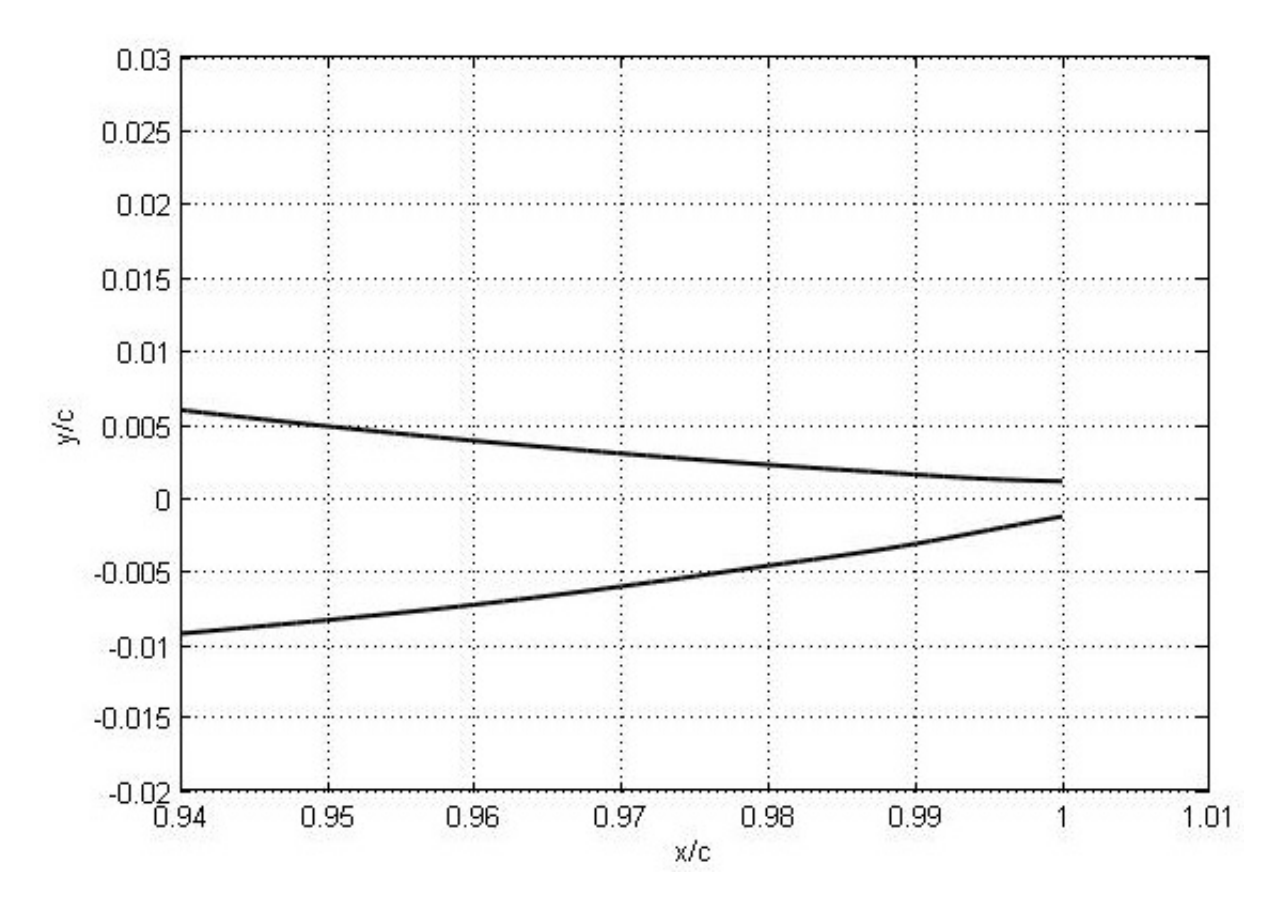

**Figura 1.4** Bordo d'uscita del profilo Boeing Vertol VR-15.

<span id="page-8-1"></span>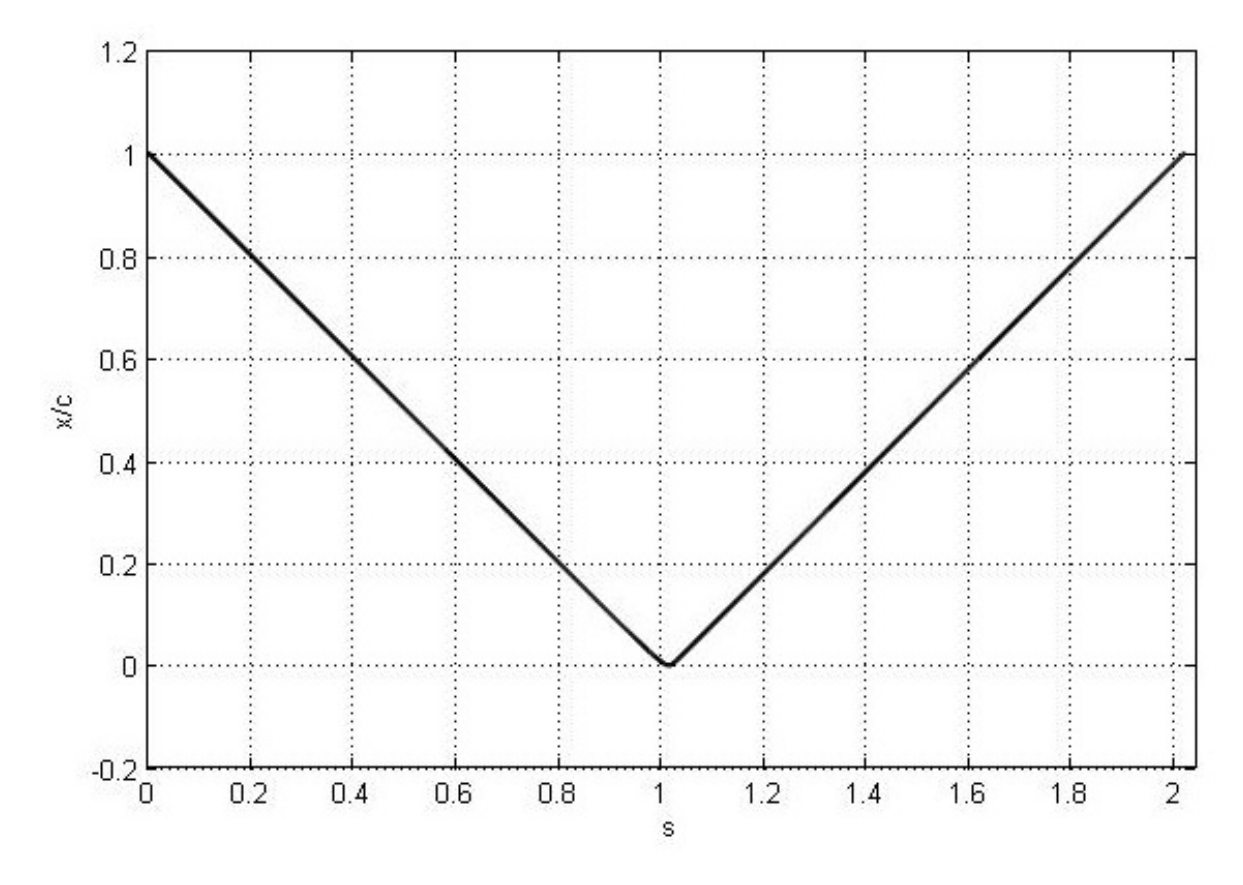

**Figura 1.5** Ascisse del profilo Boeing Vertol VR-15.

<span id="page-9-0"></span>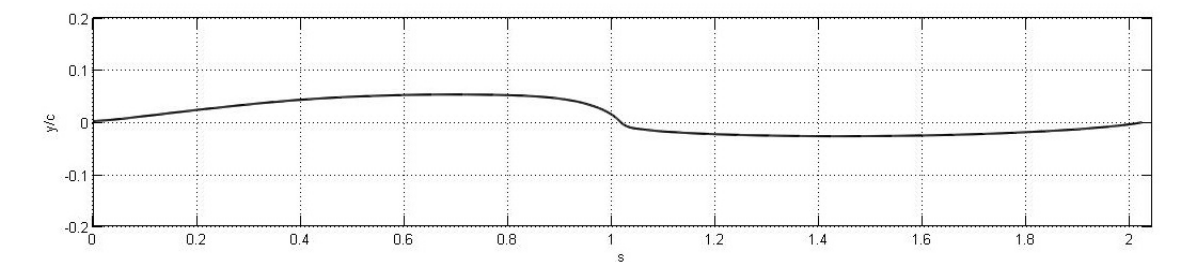

**Figura 1.6** Ordinate del profilo Boeing Vertol VR-15.

<span id="page-9-1"></span>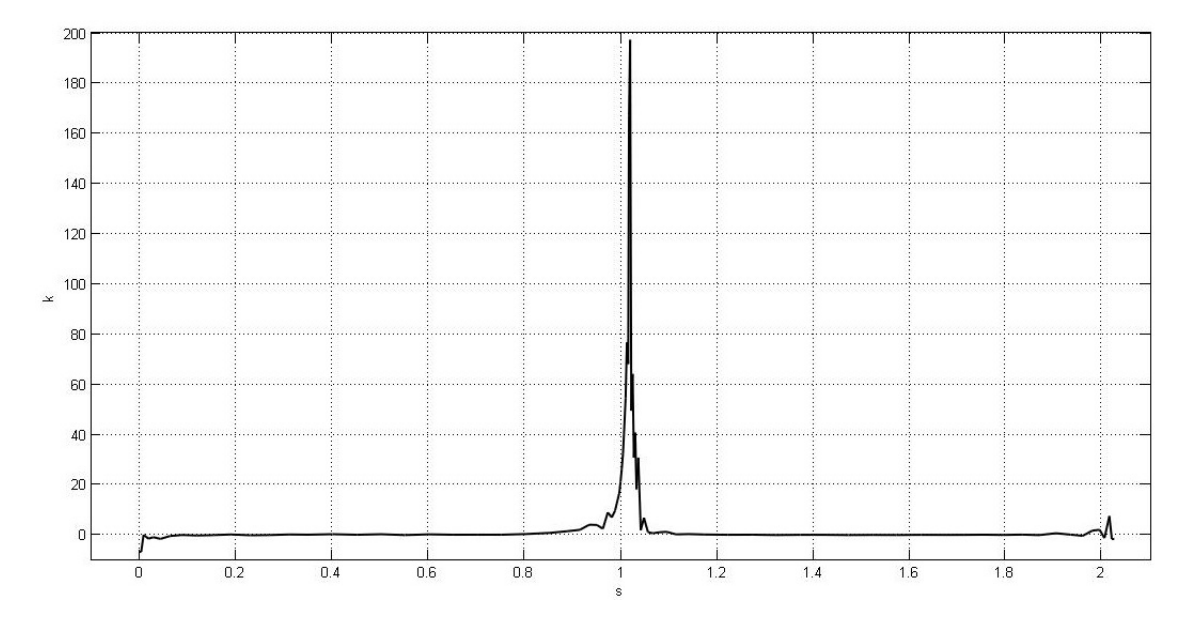

**Figura 1.7** Curvatura del profilo in funzione dell'ascissa curvilinea s, profilo VR-15

raggiunti intorno al bordo d'attacco, l'andamento della curvatura è stato ricavato mediante il *software* Xfoil.

Nella figura è riportato l'andamento dello spessore del profilo calcolato mediante il metodo europeo, vedi [1.9 a fronte.](#page-10-2)

Si è infine proceduto ad una rappresentazione del profilo mediante *software CAD* su un ala supposta infinita, come in figura [1.10 nella pagina successiva.](#page-10-3)

<span id="page-9-2"></span>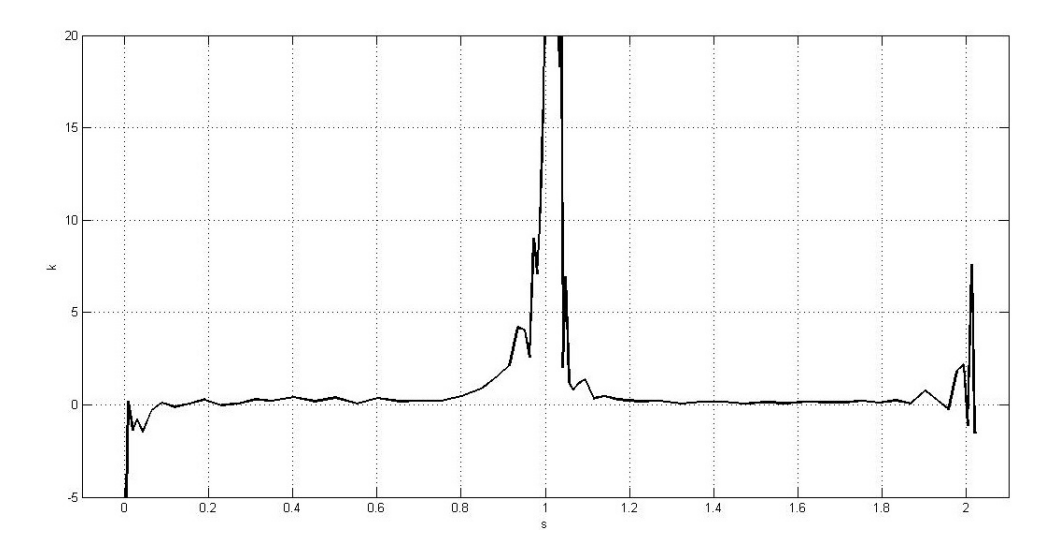

**Figura 1.8** Ingrandimento curvatura in prossimità del bordo d'attacco, profilo VR-15.

<span id="page-10-2"></span>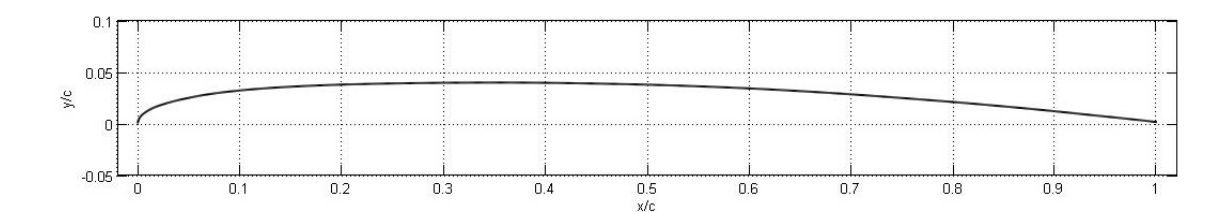

**Figura 1.9** Semispessore del, profilo VR-15.

<span id="page-10-3"></span>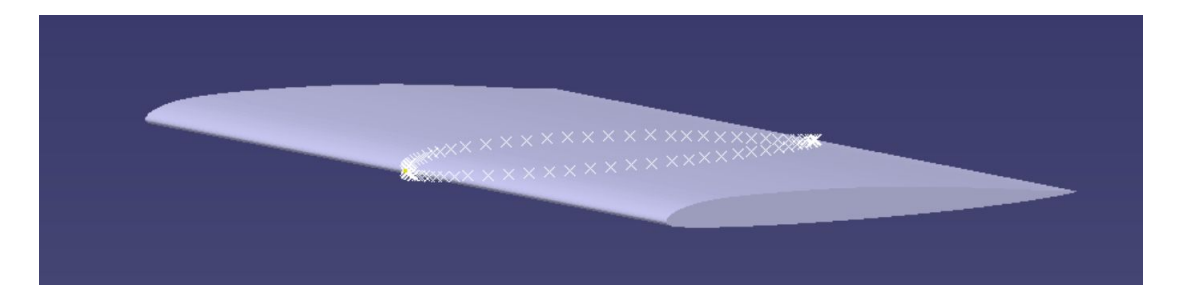

**Figura 1.10** CAD ala infinita realizzato mediante *software* CATIA V5-R16, profilo VR-15.

## <span id="page-10-0"></span>1.2 Aerodinamica in campo incomprimibilie non viscoso

In questo paragrafo si svilupperanno analisi incomprimibili e non viscose con l'ausilio del *software* Xfoil.

#### <span id="page-10-1"></span>1.2.1 Coefficienti di portanza e di momento

In figura [1.11](#page-10-4) è stato riportato l'andamento del coefficiente di portanza  $C_l$  in funzione dell'angolo d'attacco  $\alpha$ .

Facendo ricorso alla teoria del profilo sottile [2] è stato calcolato l'angolo d'attacco ideale  $(\alpha_{id})$  riportato in tabella [1.2,](#page-11-0) il coefficiente di momento rispetto a un quarto della corda  $C_{mc/4}$  e rispetto al centro aerodinamico  $C_{mac}$  in figura [1.12.](#page-11-1)

In tabella [1.3](#page-11-2) è riportata la pendenza della retta di portanza, l'angolo zero lift e il coefficiente di portanza relativo ad  $\alpha = 0^{\circ}$ .

<span id="page-10-4"></span>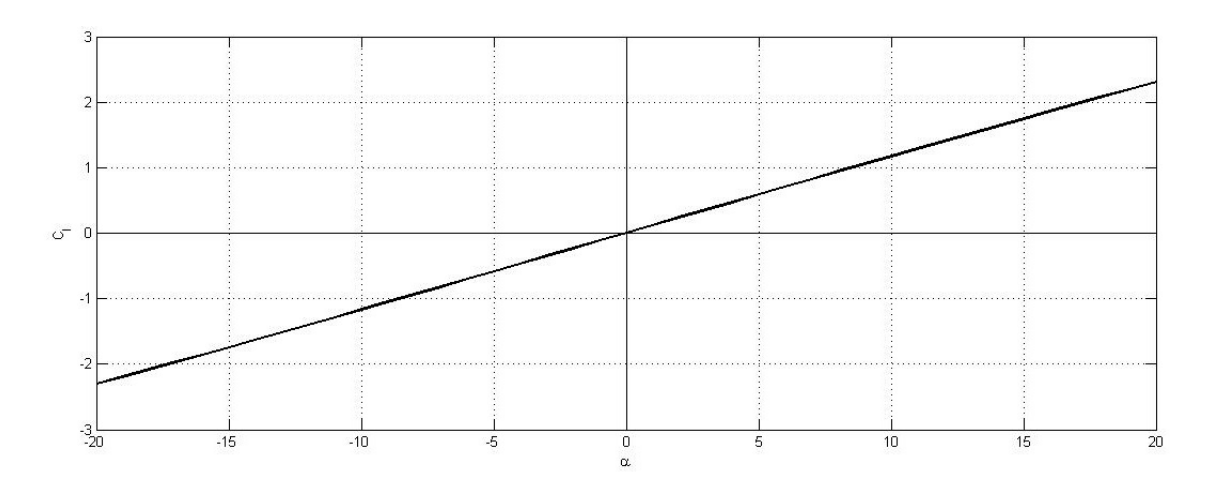

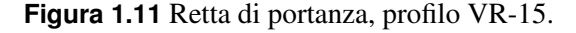

<span id="page-11-1"></span>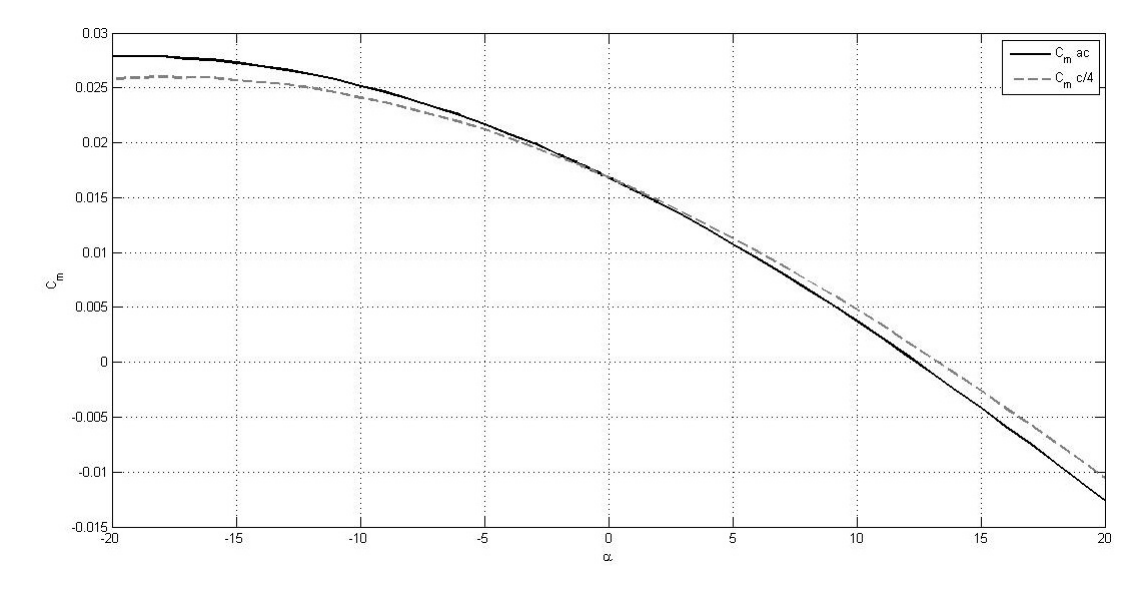

**Figura 1.12** Confronto Coefficiente di momento a  $c/4$  e rispetto al centro aerodinamico, profilo VR-15.

| $\alpha_{id}$ | $C_{l,i,d}$ |
|---------------|-------------|
| $1.26^\circ$  | 0.1513      |

<span id="page-11-0"></span>**Tabella 1.2** Angolo ideale e coefficiente di portanza ideale, Profilo VR-15.

| $C_{l\alpha}$   | $0.118 deg^{-1}$ |
|-----------------|------------------|
| $\alpha_{zI}$   | $-0.026^{\circ}$ |
| $C_l(\alpha=0)$ | 0.0031           |

<span id="page-11-2"></span>**Tabella 1.3** Pendenza della retta di portanza e sue intersezioni con gli assi, profilo VR-15

<span id="page-12-1"></span>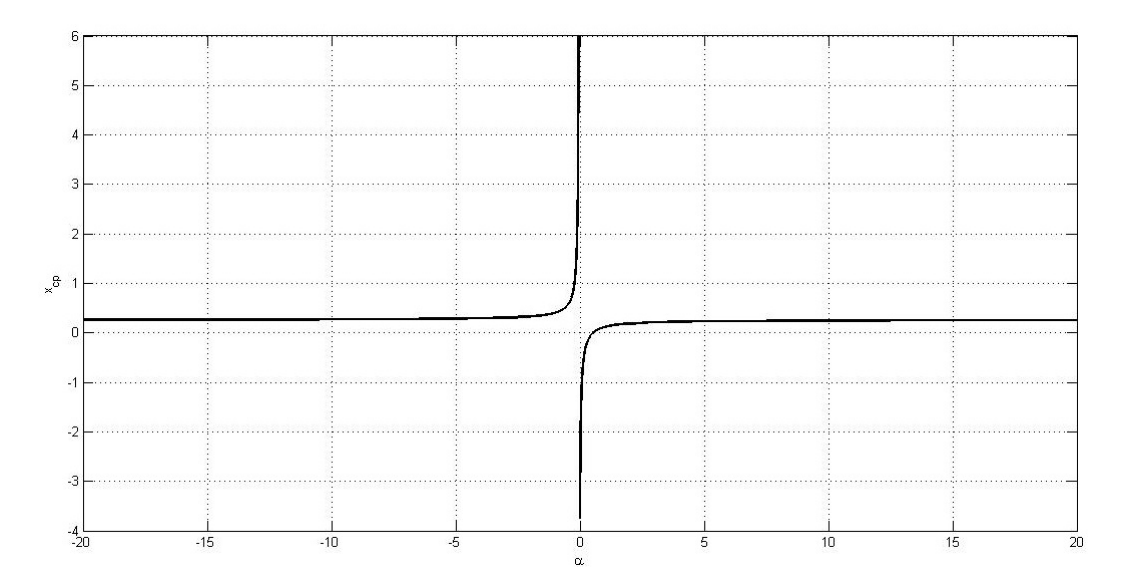

<span id="page-12-2"></span>**Figura 1.13** Posizione del centro di pressione al variare dell'angolo d'attacco  $\alpha$ , profilo VR-15

| Xfoil                          | Teoria del profilo sottile     |  |
|--------------------------------|--------------------------------|--|
| $\alpha_{zl} = -0.026^{\circ}$ | $\alpha_{z1} = 0.2034^{\circ}$ |  |

**Tabella 1.4** Angolo di portanza nullo calcolato tramite il programma *Xfoil* e tramite la teoria del profilo sottile, profilo VR-15.

La posizione del centro aerodinamico è stata determinata attraverso i dati forniti dal *software* Xfoil e imponendo l'uguaglianza fra due momenti calcolati per due diversi assetti. Nel caso specifico il centro aerodinamico è posto al 25,77% della corda.

Facendo riferimento alla figura [1.13,](#page-12-1) è possibile osservare che il centro di pressione si sposta all'infinito (a monte o a valle) per  $\alpha = \alpha_{z_l}$ , mentre per angoli di assetto elevati (in valore assoluto) il centro di pressione si sposta verso il centro aerodinamico il quale si trova al 25,77% della corda. Il profilo essendo autostabile o profilo portante rovesciato con  $C_{mac}$  positivo, l'iperbole ha rami nel secondo e quarto quadrante.

Nella seguente tabella, [1.4,](#page-12-2) è stato riportato il confronto per l' $\alpha_{zl}$  calolato mediante il programma *Xfoil* e mediante la teoria del profilo sottile [2]

#### <span id="page-12-0"></span>1.2.2 Distribuzioni del coefficiente di pressione

Nelle figure [1.14 nella pagina seguente,](#page-13-0) [1.15 nella pagina successiva,](#page-13-1) [1.16 \(pag 15\),](#page-14-0) [1.17](#page-14-1) [\(pag 15\),](#page-14-1) [1.18 \(pag 16\)](#page-15-0) sono reppresentate le distribuzioni del coefficiente di pressione per diversi valori del coefficiente di portanza; in particolare sono considerate le condizioni di funzionamento a  $C_l = -1, C_l = 0, C_l = 0.5, C_l = 1, C_l = 1.4.$ 

La tabella [1.5 \(pag 16\)](#page-15-1) contiente sinteticamente i parametri  $\alpha$ ,  $C_{p,min}$  e  $C_{p,MAX}$  ai vari  $C_l$  scelti per lo studio, ricavati con l'ausilio di Xfoil.

<span id="page-13-0"></span>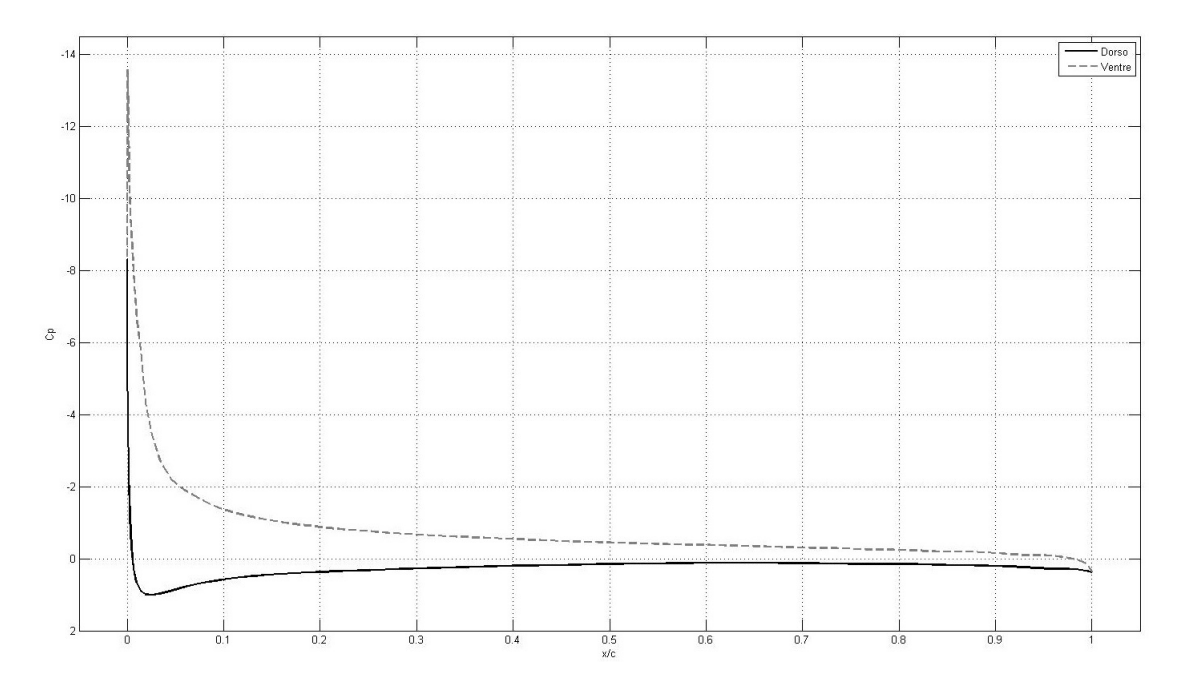

**Figura 1.14** Distribuzione del coefficiente di pressione per  $C_l = -1$  ottenuta con il programma *Xfoil*, profilo alare VR-15.

<span id="page-13-1"></span>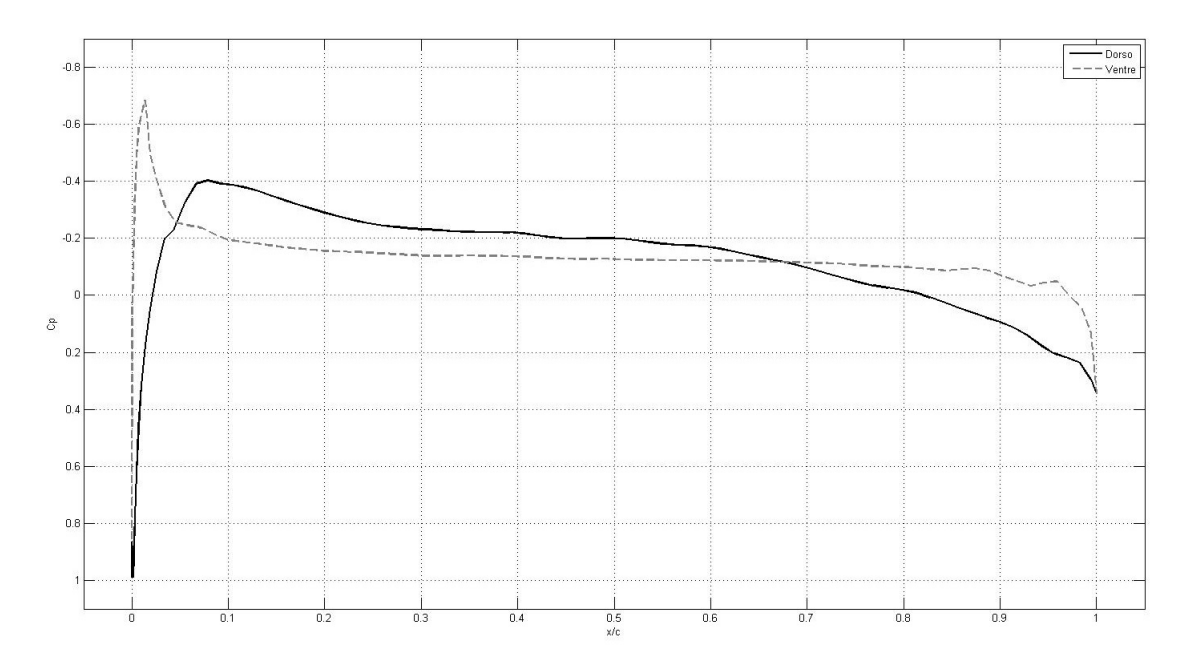

**Figura 1.15** Distribuzione del coefficiente di pressione per  $C_l = 0$  ottenuta con il programma *Xfoil*, profilo alare VR-15.

<span id="page-14-0"></span>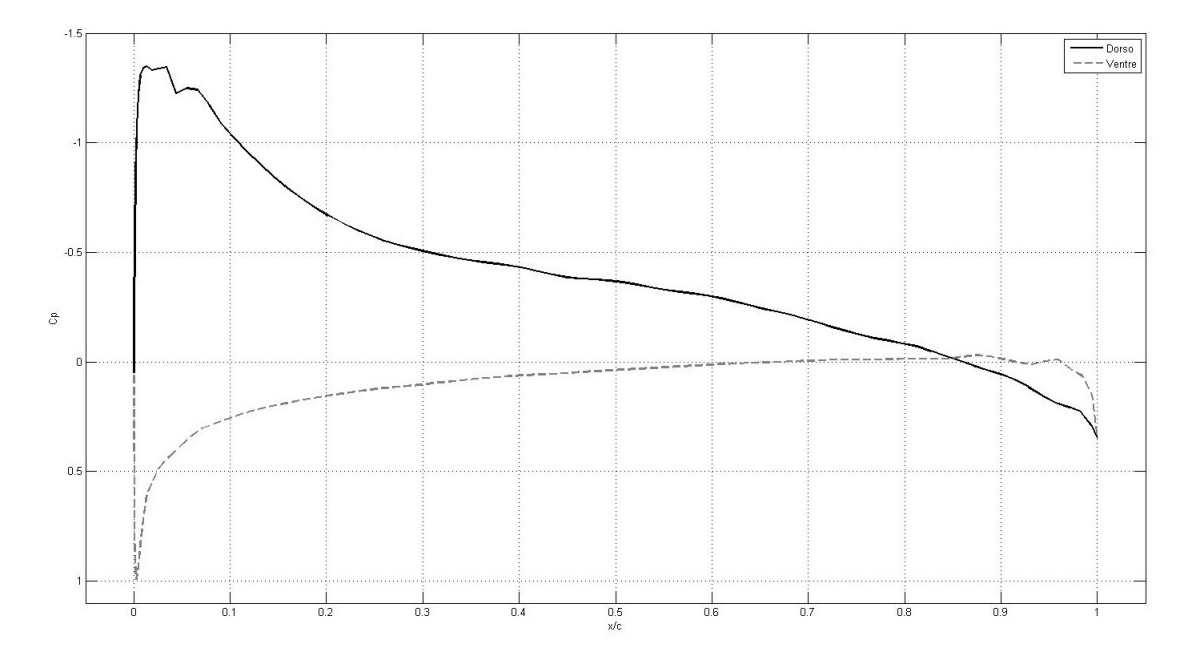

**Figura 1.16** Distribuzione del coefficiente di pressione per  $C_l = 0.5$  ottenuta con il programma *Xfoil*, profilo alare VR-15.

<span id="page-14-1"></span>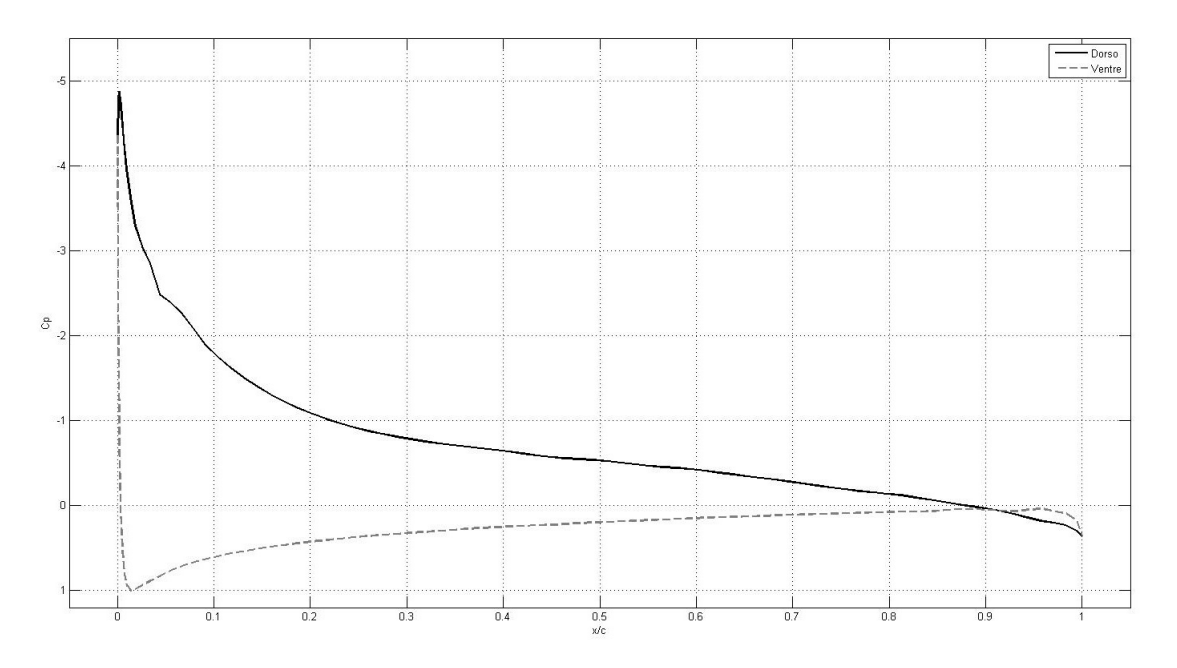

**Figura 1.17** Distribuzione del coefficiente di pressione per  $C_l = 1$  ottenuta con il programma *Xfoil*, profilo alare VR-15.

<span id="page-15-1"></span>

| Valori scelti $C_l$ $\alpha$ (°) |         |                | $C_{p,min}$ $C_{p,MAX}$ |
|----------------------------------|---------|----------------|-------------------------|
| $C_l = -1$                       |         | $-8.56 -13.57$ |                         |
| $C_l = 0$                        | $-0.03$ | $-0.67$        |                         |
| $C_l = 0.5$                      | 4.23    | $-1.36$        |                         |
| $C_1 = 1$                        | 8.51    | $-4.87$        |                         |
| $C_l = 1.4$                      | 11.96   | $-10.87$       |                         |

**Tabella 1.5** Angolo d'attacco, coefficiente di pressione minimo e massimo al variare del C<sub>l</sub>, profilo VR-15.

<span id="page-15-0"></span>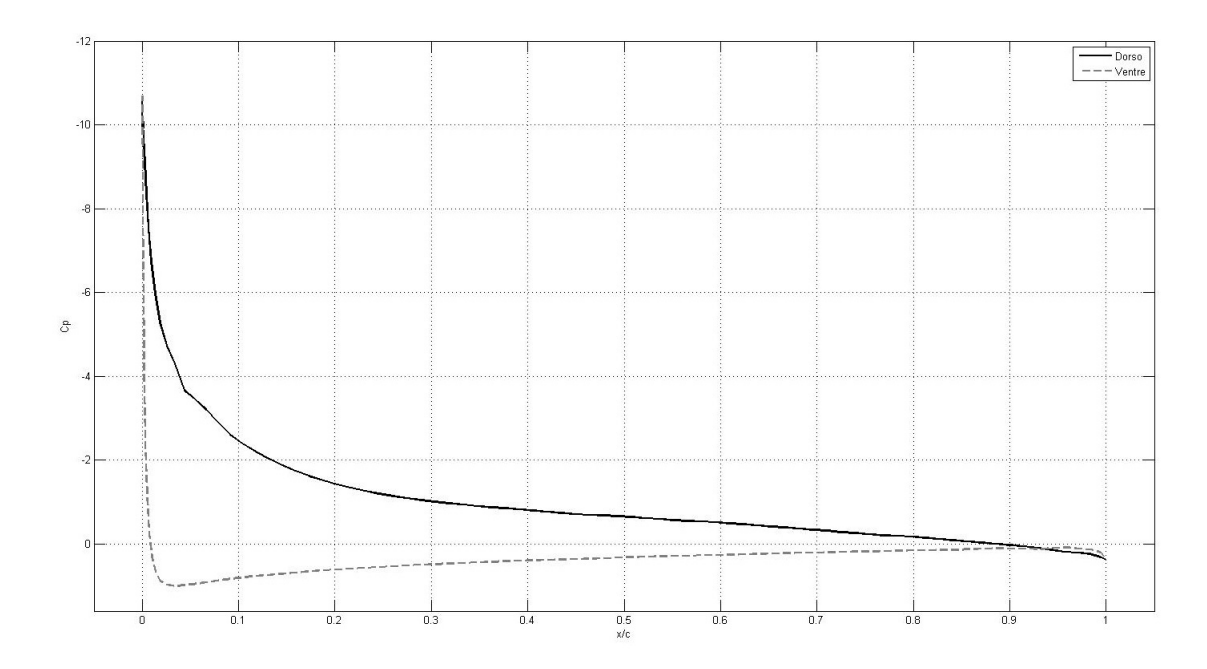

**Figura 1.18** Distribuzione del coefficiente di pressione per  $C_l = 1.4$  ottenuta con il programma *Xfoil*, profilo alare VR-15.

<span id="page-16-2"></span>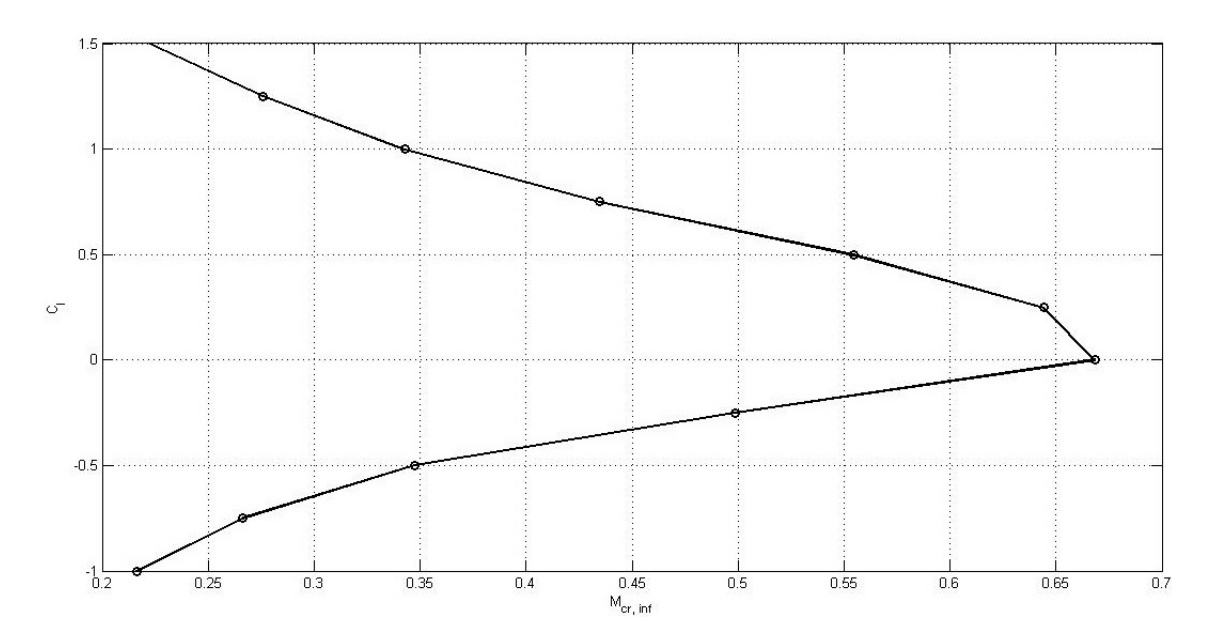

**Figura 1.19** Numero di Mach critico inferiore al variare del coefficiente di portanza, profilo VR-15.

<span id="page-16-3"></span>![](_page_16_Figure_3.jpeg)

**Figura 1.20** Abbaco per il calcolo del numero di Mach critico inferiore.

## <span id="page-16-0"></span>1.3 Effetti della comprimibilità in campo non viscoso

## <span id="page-16-1"></span>1.3.1 Determinazione del numero di Mach critico inferiore

Dalla relazione del moto isoentropico e sfruttando la correzione di Karman-Tsien per moti comprimibili, è stato possibile ricavare l'andamento del numero di Mach critico inferiore in fuzione del coefficiente di portanza, vedi figura [1.19](#page-16-2) e [1.20.](#page-16-3)

Si è deciso di utilizzare la correzione di Karman - Tsien in quanto è quella utilizzata dal programma *Xfoil*. In tabella [1.6](#page-17-1) sono riportati i valori del numero di Mach critico inferiore al variare dell'assetto.

<span id="page-17-1"></span>

| $C_l$   | $C_{p,min}$ | $M_{cr,inf}$ |
|---------|-------------|--------------|
| -1.00   | -13.57      | 0.22         |
| $-0.75$ | -8.65       | 0.27         |
| $-0.50$ | -4.73       | 0.35         |
| -0.25   | -1.87       | 0.49         |
| 0       | -0.68       | 0.67         |
| 0.25    | -0.79       | 0.64         |
| 0.50    | -1.35       | 0.55         |
| 0.75    | -2.72       | 0.43         |
| 1       | -4.88       | 0.34         |
| 1.25    | $-7.97$     | 0.28         |
| 1.50    | $-12.79$    | 0.22         |

**Tabella 1.6**  $C_{p,min}$ ,  $M_{cr,inf}$ , per una sequenza di  $C_l$ , valori ricavati mediante il programma *Xfoil* e mediante relazioni per il moto comprimibile, profilo VR-15.

## <span id="page-17-0"></span>1.3.2 Effetti sul coefficiente di pressione e sulla caratteristica di portanza al variare del numero di Mach

In figura, [1.21,](#page-17-2) sono rappresentati gli andamenti del coefficiente di pressione ad angolo d'attacco nullo e per numeri di Mach della corrente asintotica minori di quello critico inferiore.

E' possibile notare come all'aumendare del numero di Mach, gli effetti della compribimibilità tendono ad amplificare le espansioni e le compressioni. Ciò si esplica con una

<span id="page-17-2"></span>![](_page_17_Figure_6.jpeg)

**Figura 1.21** Confronto  $C_p$ , per un valore di  $\alpha = 0$ , mediante uso del programma *Xfoil*, per numeri di Mach pari a 0, 0.3 e 0.6; prova condotta per caso inviscido, profilo VR-15.

rotazione in senso antiorario, intorno all'angolo di portanza nulla, della caratteristica di portanza all'aumentare di  $M_{oo}$ , con riferimento alla figura [1.22.](#page-18-3)

<span id="page-18-3"></span>![](_page_18_Figure_2.jpeg)

**Figura 1.22** Confronto C<sub>l</sub>, mediante il programma *Xfoil*, per numeri di Mach al di sotto del numero di Mach critico inferiore pari a 0,0.3,0.6; prova condotta per caso inviscido, profilo VR-15.

### <span id="page-18-0"></span>1.4 Analisi del campo di moto viscoso ed incomprimibile

In questo paragrafo verranno riportati i risultati dell'analisi del comportamento del profilo VR-15 considerando questa volta anche la viscosità.

Le analisi sono state effettuate utilizzando nuovamente il programma *Xfoil*, abilitando le ipotesi di viscosità.

#### <span id="page-18-1"></span>1.4.1 Coefficiente di pressione

Le analisi che mostrano gli effetti della viscosità sul coefficiente di pressione sono state fatte ponendo il profilo ad  $\alpha = 0^{\circ}$  e considerando i seguenti numeri di Reynolds:

- Re=  $6x10^7$  in figura [1.23 nella pagina seguente;](#page-19-0)
- Re=  $6x10^6$  in figura [1.24 nella pagina successiva;](#page-19-1)
- Re=  $10^6$  in figura [1.25 \(pag 21\);](#page-20-0)
- Re=  $5x10^5$  in figura [1.26 \(pag 21\).](#page-20-1)

#### <span id="page-18-2"></span>1.4.2 Coefficiente di portanza

E' stato qui valutato l'effetto della viscosità sul coefficiente di portanza. Come si può vedere dalla figura [1.27 \(pag 22\),](#page-21-2) aumendando il numero di Reynolds, aumenta l'angolo d'attacco al quale avviene lo stallo del profilo.

<span id="page-19-0"></span>![](_page_19_Figure_1.jpeg)

**Figura 1.23** Confronto del coefficiente di pressione per tra caso viscoso e inviscido, prova condotta per numero di Reynolds pari 5  $* 10^5$  mediante programma *Xfoil*,  $\alpha = 0^\circ$ , profilo VR-15.

<span id="page-19-1"></span>![](_page_19_Figure_3.jpeg)

**Figura 1.24** Confronto del coefficiente di pressione per tra caso viscoso e inviscido, prova condotta per numero di Reynolds pari 1  $* 10^6$  mediante programma *Xfoil*,  $\alpha = 0^\circ$ , profilo VR-15.

<span id="page-20-0"></span>![](_page_20_Figure_1.jpeg)

**Figura 1.25** Confronto del coefficiente di pressione per tra caso viscoso e inviscido, prova condotta per numero di Reynolds pari  $6 * 10^6$  mediante programma *Xfoil*,  $\alpha = 0^{\circ}$ , profilo VR-15.

<span id="page-20-1"></span>![](_page_20_Figure_3.jpeg)

**Figura 1.26** Confronto del coefficiente di pressione per tra caso viscoso e inviscido, prova condotta per numero di Reynolds pari  $6 * 10^7$  mediante programma *Xfoil*,  $\alpha = 0^\circ$ , profilo VR-15.

<span id="page-21-2"></span>![](_page_21_Figure_1.jpeg)

<span id="page-21-3"></span>**Figura 1.27** Andamendo del coefficiente di portanza numeri di Reynolds pari a  $5 * 10^5$ ,  $1 * 10^6$ ,  $6 * 10^6$ ,  $6 * 10^7$ , profilo VR-15.

|                   |                                                                                            |                | $Re = 5 * 10^5$ $Re = 1 * 10^6$ $Re = 6 * 10^6$ $Re = 6 * 10^7$ |                |
|-------------------|--------------------------------------------------------------------------------------------|----------------|-----------------------------------------------------------------|----------------|
| $\alpha_{stallo}$ | $90^\circ$                                                                                 | $14.5^{\circ}$ | $17.5^{\circ}$                                                  | $20.5^{\circ}$ |
| $C_{l,max}$       | 0.9102                                                                                     | 1.3736         | 1.7265                                                          | 1.9597         |
| $C_{d,min}$       | $0.0167 (-1.5^{\circ})$ $0.0045 (0^{\circ})$ $0.0045 (2.5^{\circ})$ $0.0050 (2.5^{\circ})$ |                |                                                                 |                |

**Tabella 1.7** Confronto dei valori minimi e massimi del coefficiente di portanza, del coefficiente di resistenza e dell'angolo di stallo al variare del numero di Reynolds, valori ottenuti mediante il programma *Xfoil* realizzando una polare di accumulo con passo di 0.5°, profilo VR-15.

#### <span id="page-21-0"></span>1.4.3 Polari del profilo

E' riportato, in figura [1.28 nella pagina successiva,](#page-22-1) l'andamento delle polari del profilo al variare del numero di Reynolds, per valori sin qui presi in considerazione. Dalla tabella [1.7](#page-21-3) si evincono i tipici effetti generati dalla variabilità del numero di Reynolds.

#### <span id="page-21-1"></span>1.4.4 Turbolenza asintotica

In questo paragrafo si studieranno gli effetti della turbolenza asintotica sulle prestazioni del profilo. Le analisi sono state effettuate per tre diversi valori del fattore di turbolenza:

- $N = 5$  turbolenza a 0.371%;
- $N = 9$  turbolenza a 0.070%;
- $N = 16$  turbolenza a 0.004%.

Il numero di Reynolds utilizzato per le analisi è stato fissato al valore di  $5 * 10^5$ , così da poter individuare facilmente le bolle laminari; si è considerato, inoltre, un angolo di attacco pari a  $0^{\circ}$  per poter valutare l'andamento del  $C_p$ . Successivamente, per poter

<span id="page-22-1"></span>![](_page_22_Figure_1.jpeg)

**Figura 1.28** Polari del profilo per numeri di Reynolds pari a  $5 * 10^5$ ,  $1 * 10^6$ ,  $6 * 10^6$ ,  $6 * 10^7$ , realizzato mediante il programma *Xfoil*, profilo VR-15.

valutare l'andamentodel  $C_l$  in funzione del  $C_d$  è stata scelta sequenza di angoli compresi tra  $-6^{\circ} < \alpha < 15^{\circ}$ , con passo 0.5°.

Quindi, in base a quanto predetto, nella figura [1.29 nella pagina successiva,](#page-23-0) è riportato l'andamento del coefficiente di pressione, evidenziando il fatto che riducendo il fattore di turbolenza (quindi anticipando la transizione ad un flusso turbolento) le bolle laminari tendono ad attenuarsi e a scomparire.

Nelle polari in figura [1.30 nella pagina seguente](#page-23-1) possiamo osservare come all'aumentare del fattore di turbolenza, a parità di  $C_l$ , ci sia una tendenza alla diminuzione del  $C_d$ , nell'intervallo compreso tra  $0 < C_l < 0.4$ .

#### <span id="page-22-0"></span>1.4.5 Transizione libera

Possiamo osservare come al diminuire di N, a parità di  $\alpha$  si nota un anticipo della transizione. Equivalentemente possiamo osservare come all'aumentare di N, per un  $\alpha$  fissato si nota una transizione sempre più ritardata.

In figura [1.31 \(pag 25\)](#page-24-0) è mostrata la posizione del punto di transione sul dorso e in figura [1.32 \(pag 25\)a](#page-24-1)l variare del coefficiente di turbolenza N, per un fissato valore del numero di Reynolds pari a  $Re = 5 * 10^5$  e per  $\alpha$  variabile nell'intervallo [-6°, 15°].

<span id="page-23-0"></span>![](_page_23_Figure_1.jpeg)

**Figura 1.29** Andamento del coefficiente di pressione per  $Re=5 * 10^5$ ,  $\alpha = 0^\circ$  e per N=5,9,16, prova condotta mediante il programma *Xfoil*, profilo VR-15.

<span id="page-23-1"></span>![](_page_23_Figure_3.jpeg)

**Figura 1.30** Confronto delle polari del profilo valutate per  $Re=5 * 10^5$  e per  $N=5,9,16$ , prova condotta mediante il programma *Xfoil*, profilo VR-15.

<span id="page-24-0"></span>![](_page_24_Figure_1.jpeg)

**Figura 1.31** Posizione del punto di transizione sul dorso per  $Re=5 * 10^5$  e per  $N=5,9,16$ , prova condotta mediante il programma *Xfoil*, profilo VR-15.

<span id="page-24-1"></span>![](_page_24_Figure_3.jpeg)

**Figura 1.32** Posizione del punto di transizione sul ventre per  $Re=5 * 10^5$  e per  $N=5,9,16$ , prova condotta mediante il programma *Xfoil*, profilo VR-15.

#### <span id="page-25-0"></span>1.4.6 Transizione forzata

E' stato interessante valutare anche gli effetti dovuti al cambiamento del punto di transizione, attraverso il quale il moto passa da laminare a turbolento, con riferimento alla figura [1.33.](#page-25-1)

Il fattore di turbolenza utilizzato è quello che viene impostato di default da Xfoil (N=9, turbolenza dello 0.070%). Per il caso in esame è stata impostata l'ascissa del punto di transizione sul dorso e sul ventre a  $x/c = 0.3$  ad un numero di Reynolds pari a  $Re = 5 * 10^5$ . Come è possibile vedere, anticipando la transizione il coefficiente di resistenza aumenta siccome aumenta la regione di flusso turbolento sul profilo.

In figura [1.34](#page-25-2) è stata condotta una simulazione valutando l'andamento del coefficiente di pressione per  $\alpha=0^{\circ}$  e numero di Reynolds pari a  $Re = 5*10^5$  prendendo in considerazione una volta la transizione libera, che nello specifico avviene per un valore di  $x/c = 0.18$  sul dorso e una volta la transizione forzata, imponendola ad una posizione pari a  $x/c = 0.3$ sul dorso e sul ventre. Si evince come anticipando la transizione si ha un evidente calo del coefficiente di pressione.

<span id="page-25-1"></span>![](_page_25_Figure_5.jpeg)

**Figura 1.33** Confronto, eseguito mediante il *software* Xfoil, delle polari per Re=5  $* 10^5$  per transizione libera e per transizione forzata a  $x/c = 0.3$  sul dorso e sul ventre, profilo VR-15.

<span id="page-25-2"></span>![](_page_25_Figure_7.jpeg)

**Figura 1.34** Confronto, mediante il *software* Xfoil, dell'andamento del Cp, per  $\alpha = 0^{\circ}$ , Re=5  $* 10^5$ per transizione libera avvenuta a  $x/c=0.18$  sul dorso e per transizione forzata imposta a  $x/c=0.3$ sul dorso e sul ventre, profilo VR-15.

<span id="page-26-1"></span>![](_page_26_Figure_1.jpeg)

**Figura 1.35** Fattore di forma H dello strato limite, ricavato mediante l'uso del *software* Xfoil, valutato per  $\alpha = 0^\circ$  e per Re=5  $*$  10<sup>5</sup>, profilo VR-15.

<span id="page-26-2"></span>![](_page_26_Figure_3.jpeg)

**Figura 1.36** Coefficiente di attrito, ricavato mediante l'uso del *software* Xfoil, valutato per  $\alpha = 0^\circ$  e per Re=5  $*$  10<sup>5</sup>, notare la presenza di bolle laminari lì dove il coefficiente di attrito assume valori leggermente negativi, profilo VR-15.

#### <span id="page-26-0"></span>1.4.7 Sviluppo dello strato limite

Al fine di approfondire i calcoli viscosi si è deciso di studiare la struttura dello strato limite. Anche in questo caso i risultati sono stati ottenuti mediante il *software* Xfoil.

Lo scopo delle simulazioni è la ricerca di eventaili separazioni del flusso all'interno dello strato limite ovvero la presenza di bolle laminari.

Studieremo l'evoluzione dello strato limite al variare del numero di Reynolds e dell'angolo d'attacco.

Di seguito verranno diagrammati i parametri integrali dello strato limite in funzione dell'ascissa curvilinea s (orientata in senso antiorario a partire dal bordo di uscita), vedi figure [1.35,](#page-26-1) [1.36](#page-26-2) e [1.37 nella pagina successiva](#page-27-0)

Il comportamento di H, che da valori tipicamente laminari ( $H \approx 2.5$ ) tende a divergere molto rapidamente per poi assumere valori turbolenti ( $H \approx 1.4$ ), può essere spiegato con la presenza di una bolla laminare sia sul dorso che sul ventre del profilo.

<span id="page-27-0"></span>![](_page_27_Figure_1.jpeg)

**Figura 1.37** Andamento del coefficiente di pressione, ricavato mediante l'uso del *software* Xfoil, valutato per  $\alpha = 0^\circ$  e per Re=5  $*$  10<sup>5</sup>, profilo VR-15.

<span id="page-27-1"></span>![](_page_27_Figure_3.jpeg)

**Figura 1.38** Fattore di forma H dello strato limite, ricavato mediante l'uso del *software* Xfoil, valutato per  $\alpha = 5^{\circ}$  e per Re=5  $*$  10<sup>5</sup>, profilo VR-15.

Una ulteriore conferma della presenza delle bolle laminari la si ottiene sia dall'andamento del coefficiente di attrito il quale in prossimità delle beolle assume un valore negativo, come si vede in figura [1.36 nella pagina precedente,](#page-26-2) sia dall'andamento del Cp, in figura [1.37](#page-27-0) per il quale si nota la presenza di un *plateau* sempre in prossimità della bolla. In questo caso le dimensioni della bolla sono dell'ordine di circa il 15 % della corda.

Dalle figure che seguono si può vedere come, aumentando l'angolo di attacco, permane una bolla di estensione sempre minore che avanza verso del bordo di attacco del profilo, vedi figure [1.38,](#page-27-1) [1.39 nella pagina successiva,](#page-28-0) [1.40 a fronte](#page-28-1) e [1.41 \(pag 30\).](#page-29-0)

Abbiamo visto l'influenza dell'angolo di attacco sulla dinamica delle bolle laminari notando come queste tendano ad avanzare al bordo di attacco diminuendo l'estensione all'aumentare dell'incidenza. Adesso, invece, vogliamo analizzare come la dinamica delle bolle venga influenzata dal numero di Reynolds. Per meglio apprezzare l'influenza del

<span id="page-28-0"></span>![](_page_28_Figure_1.jpeg)

**Figura 1.39** Coefficiente di attrito, ricavato mediante l'uso del *software* Xfoil, valutato per  $\alpha = 5^\circ$  e per Re=5  $*$  10<sup>5</sup>, notare la presenza di bolla laminare lì dove il coefficiente di attrito assume valori leggermente negativi, rispetto al caso per  $\alpha = 0$  si nota come la bolla laminare è avanzata verso il bordo di attacco, profilo VR-15.

<span id="page-28-1"></span>![](_page_28_Figure_3.jpeg)

**Figura 1.40** Fattore di forma H dello strato limite, ricavato mediante l'uso del *software* Xfoil, valutato per  $\alpha = 10^{\circ}$  e per Re=5  $*$  10<sup>5</sup>, profilo VR-15.

<span id="page-29-0"></span>![](_page_29_Figure_1.jpeg)

**Figura 1.41** Coefficiente di attrito, ricavato mediante l'uso del *software* Xfoil, valutato per  $\alpha = 10^{\circ}$  e per Re=5  $*$  10<sup>5</sup>, notare la presenza di bolla laminare lì dove il coefficiente di attrito assume valori leggermente negativi, rispetto al caso per  $\alpha=0^{\circ}$  e per  $\alpha=5^{\circ}$ ; si evince come la bolla laminare è avanzata verso il bordo di attacco, profilo VR-15.

numero di Reynolds abbiamo deciso di effettuare prove per numeri di Reynolds alti. Per angolo di attacco nullo al contrario di quanto accadeva precedentemente non si generano valori tali di H da far desumere la presenza di bolle laminari sul profilo [1.42 a fronte](#page-30-0) [1.43](#page-30-1) [nella pagina successiva;](#page-30-1) il fatto che H diverga da un valore ad un altro si spiega con il fatto che in corrispondenza di tali valori avviene la transizione da moto laminare a moto turbolento.

Aumentando l'angolo di attacco  $\alpha = 5^\circ$ , il fattore di forma H non assume valori maggiori del valore critico (H>3.7 controllare tale valore) per il quale si ha separazione locale del flusso, figure [1.44 \(pag 32\),](#page-31-0) [1.45 \(pag 32\).](#page-31-1)

Al contrario, aumentando ulteriormente l'incidenza per  $\alpha = 10^{\circ}$ , nasce una bolla laminare in prossimità del bordo di attacco di estensione dell'ordine dei millesimi di corda. Vedi [1.46 \(pag 33\),](#page-32-0) [1.47 \(pag 33\).](#page-32-1)

<span id="page-30-0"></span>![](_page_30_Figure_1.jpeg)

**Figura 1.42** Fattore di forma H dello strato limite, ricavato mediante l'uso del *software* Xfoil, valutato per  $\alpha = 0^\circ$  e per Re=5  $* 10^7$ , profilo VR-15.

<span id="page-30-1"></span>![](_page_30_Figure_3.jpeg)

**Figura 1.43** Coefficiente di attrito, ricavato mediante l'uso del *software* Xfoil, valutato per  $\alpha = 0^\circ$  e per  $Re=5 * 10^7$ , profilo VR-15.

<span id="page-31-0"></span>![](_page_31_Figure_1.jpeg)

**Figura 1.44** Fattore di forma H dello strato limite, ricavato mediante l'uso del *software* Xfoil, valutato per  $\alpha = 10^{\circ}$  e per Re=5  $*$  10<sup>7</sup>, profilo VR-15.

<span id="page-31-1"></span>![](_page_31_Figure_3.jpeg)

**Figura 1.45** Coefficiente di attrito, ricavato mediante l'uso del *software* Xfoil, valutato per  $\alpha = 5^\circ$  e per Re= $5 * 10^7$ , profilo VR-15.

<span id="page-32-0"></span>![](_page_32_Figure_1.jpeg)

**Figura 1.46** Fattore di forma H dello strato limite, ricavato mediante l'uso del *software* Xfoil, valutato per  $\alpha = 10^{\circ}$  e per Re=5  $*$  10<sup>7</sup>, profilo VR-15.

<span id="page-32-1"></span>![](_page_32_Figure_3.jpeg)

**Figura 1.47** Coefficiente di attrito, ricavato mediante l'uso del *software* Xfoil, valutato per  $\alpha = 10^{\circ}$  e per  $Re=5 * 10^7$ , profilo VR-15.

## <span id="page-33-0"></span>1.5 Dispositivi di alta portanza

Il ruolo fondamentale dei dispositivi di ipersostentazione *flap* è quello di innalzare il coefficiente di portanza massimo dei velivoli e di diminuire le velocità minime di sostentamento [3].

Sempre tramite l'utilizzo del codice Xfoil, si vuole condurre una breve simulazione che prevede l'applicazione di un *flap* sul profilo Boeing Vertol VR-15 fino ad ora studiato.

Si è deciso di modellare il *flap* ad aletta di curvatura. Nella figura [1.48](#page-33-3) si mostra la schematizzazione eseguita tramite il *software* Xfoil.

<span id="page-33-3"></span>![](_page_33_Figure_5.jpeg)

**Figura 1.48** Schematizzazione del flap con una deflessione  $\delta = 35^{\circ}$ ,  $c_f = 0.2$ , eseguita mediante il *software* Xfoil per il profilo VR-15.

Con riferimento alla figura [1.48,](#page-33-3) possiamo vedere come la cerniera del flap sia stata posizionata nel punto  $x/c = 0.8$  ed  $y/c = 0.02$ ; così da avere una corda di flap pari a  $c_f = 0.2.$ 

Le simulazioni saranno condotte per un numero di Reynolds pari a  $4 * 10<sup>7</sup>$ .

Come precedentemente accennato il ruolo fondamentare di un dispositivo di ipersostentazione di tipo *flap* è quello di innalzare il coefficiente di portanza massimo dei velivoli e di diminuire la velocità minima di sostentamento [3].

#### <span id="page-33-1"></span>1.5.1 Variazione di portanza

Si vuole sottolineare, nella figura [1.49 a fronte,](#page-34-1) come la presenza del flap contribuisca significativamente ad un incremento del Cl di portanza massimo rispetto allo stesso profilo in configurazione flap off.

Ricavato l'angolo per il quale il profilo flappato risulta avere un  $C_l$  massimo,  $\alpha = 14^{\circ}$ , andremo ad eseguire un confronto di  $C_p$ , in figura [1.50 nella pagina successiva,](#page-34-2) per le due configurazioni del profilo. Si evince dal grafico come il profilo in configurazione flap on conferisca chiaramente un picco di espansione al profilo VR-15.

#### <span id="page-33-2"></span>1.5.2 Variazione di pressione

Nella figura successiva, [1.51 \(pag 36\),](#page-35-0) è stata resa ancora più evidente la variazione di  $C_p$ generata dal profilo con flap deflesso, imponendo un angolo di attacco  $\alpha$ =0.

Nella figura, [1.52 \(pag 36\),](#page-35-1) è riportato l'andamento del  $C_p$  per varie deflessioni  $\delta$  del flap, per angolo di attacco  $\alpha = 0$ .

<span id="page-34-1"></span>![](_page_34_Figure_1.jpeg)

**Figura 1.49** Confronto, mediante il *software* Xfoil, tra configurazione del profilo in flap off e flap on con una deflessione  $\delta = 35^{\circ}$ , per evidenziare il  $C_l$  max generato dalla deflessione del flap, prova condotta per  $Re=4 * 10^7$ , profilo VR-15.

<span id="page-34-2"></span>![](_page_34_Figure_3.jpeg)

**Figura 1.50** Confronto di Cp, mediante il *software* Xfoil, tra configurazione del profilo in flap off e flap on con una deflessione  $\delta = 35^{\circ}$  per evidenziare il picco di  $C_p$  generato dalla deflessione del flap, angolo di attacco  $\alpha = 14^{\circ}$ , prova condotta per Re=4  $* 10^7$ , profilo VR-15.

#### <span id="page-34-0"></span>1.5.3 Variazione della polare

Nella fiugra [1.53 \(pag 37\)](#page-36-0) è stato riportato il confronto della polare generata dal profilo in flap on e flap off. Si evince dalla figura come per piccole deflessioni  $\delta$  del flap si generi un incremento di portanza al quale segue un leggero aumento di resistenza.

<span id="page-35-0"></span>![](_page_35_Figure_1.jpeg)

**Figura 1.51** Confronto di  $C_p$ , mediante il *software* Xfoil, tra configurazione flap off e flap on con  $\delta$ =35° per evidenziare il picco di espansione generato dal profilo in flap on, per angolo d'attacco  $\alpha$ =0°, prova condotta per Re=4  $*$  10<sup>7</sup>, profilo VR-15.

<span id="page-35-1"></span>![](_page_35_Figure_3.jpeg)

**Figura 1.52** Confronto  $C_p$ , mediante *software* Xfoil, per configurazione in flap on per  $\delta$  pari a  $10^{\circ}, 30^{\circ}, 50^{\circ}$ ;  $\alpha = 0^{\circ}$ , prova condotta per Re=4  $* 10^7$ , profilo VR-15.

<span id="page-36-0"></span>![](_page_36_Figure_2.jpeg)

**Figura 1.53** Confronto polare, mediante *software* Xfoil, tra configurazione flap off e flap on con  $\delta = 35^\circ$ , per evidenziare in una ristretta regione in cui si ha un incremento di portanza a scapito di una piccola resistenza aggiuntiva, prova condotta per  $Re=4*10^7$ , profilo VR-15.

<span id="page-37-3"></span>![](_page_37_Figure_1.jpeg)

**Figura 1.54** Griglia realizzata per il profilo Boeing Vertol VR-15 notare i due gradi di infittimento uno complessivo nell'intorno del profilo, e due più accentuati sul bordo di attacco e di uscita del profilo

### <span id="page-37-0"></span>1.6 Studio mediante analisi numerica CFD

#### <span id="page-37-1"></span>1.6.1 Griglia di calcolo utilizzata

In questo caso è stata compiuta una analisi CFD sul profilo VR-15 utilizzando il programma *STAR-CCM*+. Per i calcoli sono state realizzate ed utilizzate due griglie di calcolo: una senza l'uso dell'infittimento dello strato limite, vedi in figura [1.54,](#page-37-3) e un altra considerando la presenza dello strato limite [1.55 a fronte.](#page-38-0)

Entrambe le griglie di calcolo sono costituita da due tipologie differenti di infittimento; un primo infittimento generale nell'intorno del profilo ed un secondo infittimento nell'intorno del bordo di attacco e quello di uscita come illustrato nelle figure [1.56 nella pagina](#page-38-1) [successiva](#page-38-1) e [1.57 a fronte.](#page-38-2)

#### <span id="page-37-2"></span>1.6.2 Confronto tra solutori

E' stato realizzato un conforno tra i programmi *Xfoil* e *Star-CCM*+ per evidenziare la similarità dei risultati ottenuti da entrambi i solutori.

Un primo confronto è stato realizzato per caso non viscoso per un valore di  $\alpha$  pari a 10° e un numero di Mach pari a 0.1, lontano dal numero di Mach critico inferiore. E' stato interessante notare il grande dispendio di tempo necessario per ricavare la soluzione medinante il programma *STAR-CCM*+ piuttosto che con *Xfoil*.

Dal confronto è emerso come entrambi i solutori giungono a risultati pressochè simili con lievi margini di errore, come mostrato dai grafici del  $C_p$ , vedi le figure [1.58](#page-39-0) e [1.59.](#page-39-1)

<span id="page-38-0"></span>![](_page_38_Figure_1.jpeg)

**Figura 1.55** Griglia realizzata con la presenza del Prism Layer per tenere in conto degli effetti dello strato limite, per profilo VR-15

<span id="page-38-1"></span>![](_page_38_Figure_3.jpeg)

**Figura 1.56** Infittimento della griglia nell'intorno del bordo di attacco, profilo VR-15

<span id="page-38-2"></span>![](_page_38_Figure_5.jpeg)

**Figura 1.57** Infittimento della griglia nell'intorno del bordo di uscita, profilo VR-15

<span id="page-39-0"></span>![](_page_39_Figure_1.jpeg)

**Figura 1.58** Prova condotta con il programma *Xfoil* per  $\alpha = 10^{\circ}$ , numero di Mach = 0.1 e un  $C_l = 1.18$ , caso inviscido, risultato convergente dopo 30 cicli di iterazione, profilo VR-15.

<span id="page-39-1"></span>![](_page_39_Figure_3.jpeg)

**Figura 1.59** Prova condotta con il programma *Star-CCM*+ per  $\alpha = 10^{\circ}$ , numero di Mach = 0.1 e un  $C_l = 1.18$ , caso inviscido, risultato convergente dopo 1000 cicli di iterazione, profilo VR-15.

<span id="page-40-0"></span>![](_page_40_Figure_1.jpeg)

**Figura 1.60** Prova condotta con il programma *Xfoil* per  $\alpha = 0^{\circ}$ , numero di Mach = 0.1,  $C_l = 0.036$ , numero di Reynolds pari a  $3 * 10<sup>3</sup>$ , risultato ottenuto mediante 50 cicli di iterazione, profilo VR-15.

<span id="page-40-1"></span>![](_page_40_Figure_3.jpeg)

**Figura 1.61** Prova condotta con il programma *Star-CCM*+ per  $\alpha = 0^{\circ}$ , numero di Mach = 0.1,  $C_l = 0.036$ , numero di Reynolds pari a 3  $* 10^3$ , risultato ottenuto mediante 1100 cicli di iterazione, profilo VR-15.

E' stato realizzato anche un confronto tra i due solutori nel caso viscoso e con l'uso della griglia adeguata allo svolgimento dei calcoli viscosi.

Un secondo confronto è stato eseguito per un numero di Reynolds pari a  $3 * 10^7$ , per  $\alpha = 0$  ° e numero di Mach pari a 0.1, entrambi i solutori hanno calcolato valori del coefficiente di portanza pressoché simili. Il programma *Xfoil* ha calcolato un  $C_l$ =0.036, vedi figura [1.60;](#page-40-0) mentre il programma *Star-CCM*+ ha calcolato un valore pari a  $C_l = 0.031$ , vedi figura [1.61.](#page-40-1)

![](_page_41_Picture_1.jpeg)

**Figura 1.62** Contour del numero di Mach intorno al profilo, prova condotta con il programma *Star-CCM*+ per  $\alpha = 10^{\circ}$ , numero di Mach = 0.5,  $C_l = 1.17$ , caso inviscido, profilo VR-15

![](_page_41_Figure_3.jpeg)

**Figura 1.63** Coefficiente di pressione, prova condotta con il programma *Star-CCM*+ per  $\alpha = 10^{\circ}$ , numero di Mach = 0.5,  $C_l = 1.17$ , caso inviscido, profilo VR-15.

#### <span id="page-41-0"></span>1.6.3 Analisi fluidodinamica mediante Star-CCM+

Il vantaggio dell'utilizzo di un solutore come *Star-CCM*+ sta nel fatto che, contrariamente a quanto accade per *Xfoil*, possiamo analizzare il campo di moto anche per numerdi di Mach superiori di quello critico inferiore e studiare l'evoluzione del moto intorno al profilo.

![](_page_42_Figure_1.jpeg)

**Figura 1.64** Contour del numero di Mach intorno al profilo, prova condotta con il programma *Star-CCM*+ per  $\alpha = 10^{\circ}$ , numero di Mach = 0.8,  $C_l = 1.54$ , caso inviscido, profilo VR-15.

![](_page_42_Figure_3.jpeg)

**Figura 1.65** Coefficiente di pressione, prova condotta con il programma *Star-CCM*+ per  $\alpha = 10^{\circ}$ , numero di Mach = 0.8,  $C_l = 1.54$ , caso inviscido, profilo VR-15.

![](_page_43_Figure_1.jpeg)

**Figura 1.66** Contour del numero di Mach intorno al profilo, prova condotta con il programma *Star-CCM*+ per  $\alpha = 10^{\circ}$ , numero di Mach = 1.0,  $C_l = 0.73$ , caso inviscido, profilo VR-15.

![](_page_43_Figure_3.jpeg)

**Figura 1.67** Coefficiente di pressione, prova condotta con il programma *Star-CCM*+ per  $\alpha = 10^{\circ}$ , numero di Mach = 1.3,  $C_l = 1.04$ , caso inviscido, profilo VR-15.

![](_page_44_Figure_1.jpeg)

**Figura 1.68** Contour del numero di Mach intorno al profilo, prova condotta con il programma *Star-CCM*+ per  $\alpha = 10^{\circ}$ , numero di Mach = 1.3,  $C_l = 0.73$ , caso inviscido, profilo VR-15.

![](_page_44_Figure_3.jpeg)

**Figura 1.69** Coefficiente di pressione, prova condotta con il programma *Star-CCM*+ per  $\alpha = 10^{\circ}$ , numero di Mach = 1.0,  $C_l = 1.04$ , caso inviscido, profilo VR-15.

![](_page_45_Figure_1.jpeg)

**Figura 1.70** Contour del numero di Mach intorno al profilo, prova condotta con il programma *Star-CCM*+ per  $\alpha = 10^{\circ}$ , numero di Mach = 2.0,  $C_l = 0.37$ , caso inviscido, profilo VR-15.

![](_page_45_Figure_3.jpeg)

**Figura 1.71** Coefficiente di pressione, prova condotta con il programma *Star-CCM*+ per  $\alpha = 10^{\circ}$ , numero di Mach = 2.0,  $C_l = 0.37$ , caso inviscido, profilo VR-15.

![](_page_46_Picture_0.jpeg)

# <span id="page-46-0"></span>Aerodinamica del velivolo Boeing 787 **DREAMLINER**

![](_page_46_Picture_150.jpeg)

**Tabella 2.1** Elenco simboli adottati

<span id="page-47-1"></span>![](_page_47_Figure_1.jpeg)

**Figura 2.1** Trittico del velivolo Boeing 787-800 Dreamliner.

## <span id="page-47-0"></span>2.1 Specifiche del velivolo

Il Boeing 787-Dreamliner è un aeroplano bimotore turboventola a fusoliera larga, utilizzato come aereo di linea e sviluppato dall'azienda statunitenze Boeing, è assemblato con parti prodotte su commissione in diverse nazioni di tutto il mondo. L'aereo ha effettuato il suo primo volo commerciale il 26 ottobre 2011.

Di questo aereo, il primo al mondo tra gli aerei di linea a fare un uso massiccio della fibra di carbonio, sono disponibili varie versioni, tra cui una alimentata da biocombustibili. In figura [2.1](#page-47-1) è riportato il trittico del velivolo, mentre in tabella [2.2 a fronte](#page-48-1) sono riportati i dati principali del velivolo.

<span id="page-48-1"></span>

| Grandezza     | Valore             |
|---------------|--------------------|
| b             | 60.12 m            |
| $h*$          | 54.66 m            |
| $C_r$         | $12.30 \text{ m}$  |
| $C_t$         | $1.76 \text{ m}$   |
| $\mathcal{R}$ | 9.19               |
| $\Lambda$     | $34.72^{\circ}$    |
| $\ell$        | 0.80               |
| $S_W$         | 325 $m2$           |
| d             | 5.46 m             |
| $W_{OE}$      | 108860 kg          |
| $W_{MTO}$     | 219500 Kg          |
| $W_{ML}$      | 167825 kg          |
| $V_{ST}$      | 261 $\frac{Km}{h}$ |
| $V_C$         | 930 $\frac{Km}{h}$ |
| $V_{HC}$      | 945 $\frac{Km}{h}$ |

**Tabella 2.2** Dati principali del velivolo Boeing 787 Dreamliner, ricavati dalla rivista aeronautica specializzata *Jane's All the Word's Aircraft 2009-2010*

## <span id="page-48-0"></span>2.2 Distribuzione del carico addizionale e del  $C_l$  lungo l'ala con il metodo di Schrenk

Per la determinazione dei carichi agenti sull'ala è stato utilizzatio il metodo di Schrenk. Tale metodo [1] consente di calcolare approssimativamente il carico aerodinamico di un velivolo nota la forma in pianta dell'ala. Considerando la distribuzione di corde dell'ala dritta equivalente a freccia e avendo supposto uno svergolamento nullo il carico basico risulta anch'esso nullo. Quindi, dopo aver calcolato il carico addizionale per  $C_L = 1$ , vedi figura [2.3 nella pagina successiva,](#page-49-0) è stata effettuata, poi, una correzione a tale metodo (valido solo per ali dritte) utilizzando la relazione di *Pope ed Haney* [1]. In tal modo è stata ottenuta una stima dela carico agente sull'ala a freccia. Tutti i calcoli sono stati effettuati utilizzando una routine appositamente realizzata in Matlab.

![](_page_49_Figure_1.jpeg)

**Figura 2.2** Carico addizionale, calcolato con il metodo di Schrenk,  $C_L = 1$ , del velivolo Boeing 787 Dreamliner.

<span id="page-49-0"></span>![](_page_49_Figure_3.jpeg)

**Figura 2.3** Confronto tra i risultati ottenuti con il metodo di Schrenk (ala dritta equivalente) e con la relazione di Pope ed Haney (ala a freccia), a sinistra sono graficati le distribuzioni di carico lungo l'apertura,  $(C_L = 1)$ , a destra è rappresentata la distribuzione del coefficiente di portanza sui profili lungo l'apertura ( $C_L = 1$ ), velivolo Boeing 787 Dreamliner.

![](_page_50_Figure_1.jpeg)

**Figura 2.4** Vorticità libera adimensionalizzata rispetto alla  $V_{\infty}$  del velivolo Boeing 787 Dreamliner. A sinistra si può vedere il caso per l'ala dritta, mentre a destra si può vedere il caso per l'ala a freccia; in entrambi i casi il  $C_L = 1$ .

## <span id="page-50-0"></span>2.3 Angolo convenzionale e cammino di stallo

Per il calcolo dell'angolo convenzionale di stallo e la determinazione del cammino di stallo si è preliminarmente assunto che l'ala del *Boeing 787 Dreamliner* fosse costituita da soli profili Boeing Vertol VR-15, come da figura illustrativa [2.5](#page-50-1)

<span id="page-50-1"></span>![](_page_50_Figure_5.jpeg)

**Figura 2.5** Profilo Boeing Vertol VR-15

Grazie ai dati sperimentali raccoliti in [2], sono stati determinati i  $C_{l,max}$  del profilo di radice e di estremità, assumendo un andamento lineare per i profili alle stazioni intermedie, in tal modo, la distribuzione  $C_{l,max}(\eta)$ . Quindi, facendo variare il  $C_L$ , reiterando il calcolo del carico agente sull'ala a freccia attraverso il metodi di Schrenk con la correzione di Pope ed Haney, è stato possibile determinare il coefficiente di portanza massimo dell'ala e l'angolo convenzionale di stallo, vedi figura [2.6 nella pagina successiva.](#page-51-0) Seguendo un percorso simile al precendente, è stato determinato il cammino di stallo, vedi figura [2.7](#page-51-1) [nella pagina seguente.](#page-51-1)

Il  $C_{L,max}$  del velivolo, assumendo la velocità di stallo di  $V_{ST} = 261 \frac{Km}{h}$  e un peso massimo al decollo di  $W_{MTO} = 219500Kg$ , risulta essere di 2.07.

<span id="page-51-0"></span>![](_page_51_Figure_1.jpeg)

**Figura 2.6** Condizione di carico per  $C_L = C_{L,max} = 0.89$ . ( $\alpha^* = 10.7^\circ$ ,  $\eta^* = 0.86$ ). Determinazione dell'angolo conevenzionale per il velivolo Boeing 787 Dreamliner nelle ipotesi di ala costituita da solo profili Boeing Vertol VR-15, nessuna variazione di spessore lungo l'apertura e svergolamento aerodinamico nullo.

<span id="page-51-1"></span>![](_page_51_Figure_3.jpeg)

**Figura 2.7** Sentiero di stallo per assetti compresi tra  $C_{L,max}$  e  $C_{L}=2$ . Determinazione del sentiero di stallo per il velivolo Boeing 787 Dreamliner nelle ipotesi di ala costituita da solo profili Boeing Vertol VR-15, nessuna variazione di psessore lungo l'apertura e svergolamento aerodinamico nullo.

<span id="page-52-1"></span>![](_page_52_Figure_1.jpeg)

**Figura 2.8** Andamento dei parametri caratteristici in funzione della quota per il velivolo *Boeing 787 Dreamliner*.

<span id="page-52-2"></span>![](_page_52_Figure_3.jpeg)

**Figura 2.9** Andamento dei parametri caratteristici in funzione del peso per il velivolo *Boeing 787 Dreamliner*.

## <span id="page-52-0"></span>2.4 Applicazione della Teoria Globale

L'applicazione della Teoria Globale al velivolo *Boeing 787 Dreamliner* è stata effettuata con l'ausilio di Matlab. In tal modo, è stato possibile ottenere gli andamenti dei parametri richiesti in funzione della quota, figura [2.8,](#page-52-1) del peso, figura [2.9](#page-52-2) e della velocità [2.10 nella](#page-53-0) [pagina successiva.](#page-53-0) Inoltre, in figura [2.11 nella pagina seguente](#page-53-1) è rappresentata la polare indotta del velivolo.

<span id="page-53-0"></span>![](_page_53_Figure_1.jpeg)

**Figura 2.10** Andamento dei parametri caratteristici in funzione della velocità per il velivolo *Boeing 787 Dreamliner*.

<span id="page-53-1"></span>![](_page_53_Figure_3.jpeg)

**Figura 2.11** Polare indotta del *Boeing 787 Dreamliner*.

## <span id="page-54-0"></span>**BIBLIOGRAFIA**

- [1] CARLO DE NICOLA (2014), *Appunti per un corso di: AERODINAMICA DEGLI AEROMOBILI*;
- [2] IRA H. ABBOTT AND ALBERT E. VON.DOENHOFF (1959), *Theory of ving sections*, Dover;
- [3] VALENTINO LOSITO (1983), *Fondamenti di aeronautica generale*, Tipo-Litografia dell'Accademia Aeronautica - Pozzuoli.
- [4] *Airfoiltools* 2015. <http://www.airfoiltools.com/search/list?page=v&no=0>
- [5] *LaTeX* 2015. [http://www.lorenzopantieri.net/LaTeX\\_files/ArteLaTeX.pdf](http://www.lorenzopantieri.net/LaTeX_files/ArteLaTeX.pdf)
- [6] *LaTeX* 2015. <http://wpage.unina.it/agodemar/latex/>

—————————————————————————————–